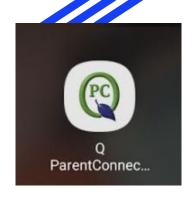

## Impact Aid How to Complete Survey Mobile App Directions

The Impact Aid Survey is designed to assist local school districts who have lost revenue due to Federal properties exemption from local property taxes. The survey collects examples of what Impact Aid funding is used for, the challenges that school districts face related to federally owned land, and how additional resources for federally impacted school districts can provide new opportunities to students and communities.

**1.** Login to your Parent Portal App.

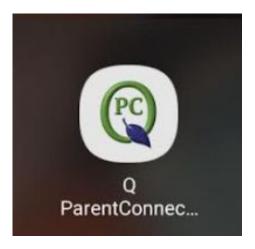

**2.** Once you are logged in, you will be able to see your student(s).

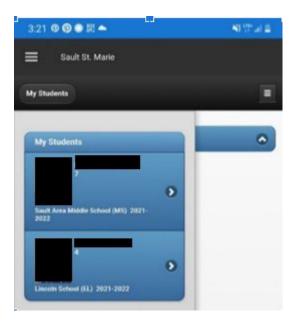

**3.** In the top right corner, please select the black box with 3 lines. Then select "My Information".

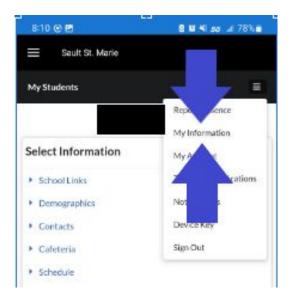

**4.** Select "Update/Confirm Now" next to your student's name.

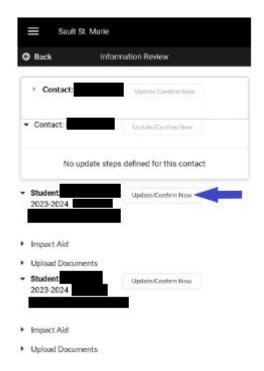

**5.** The below screen will show. Please scroll down to complete the survey.

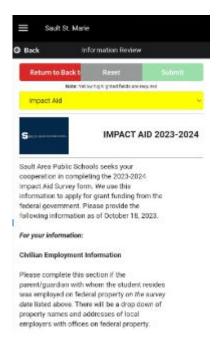

**6.** The yellow boxes are required and you cannot submit without placing a response in the box. Please note if your box is cut off like below, you may tap on the yellow box to have the drop down selections appear or you may scroll over to see the drop down arrow.

If you mark "Yes" in a yellow box, please complete the white boxes below the box you marked "Yes" in. We pre-populated as much information as we could for ease of completion.

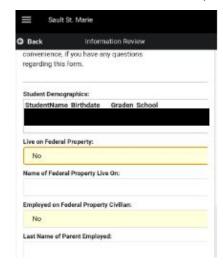

**7.** If you selected the Reserves/National Guard and on active duty, please upload your active duty orders. In the yellow highlighted box, select the down arrow to choose "Upload Documents".

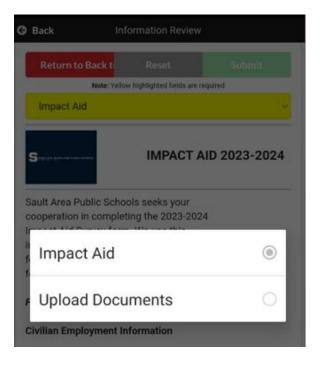

**8.** Once you have entered all of your information, please type in your electronic signature and click "Submit".

| Name of Foreign Gove                            | rnment:               |                         |
|-------------------------------------------------|-----------------------|-------------------------|
| Parent Electronic Sign                          | ature:                |                         |
|                                                 |                       |                         |
| Dy clamba and dating                            | this form I am partif | ulas the sale tuned one |
| By signing and dating<br>information on this fo |                       |                         |
|                                                 |                       |                         |

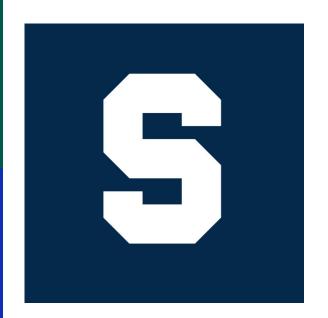

If you have questions regarding logging in to your parent portal or how to complete the Impact Aid form, please contact Angie Love at 906-635-3839 ext. 5032 or by email at <a href="mailto:alove@eupschools.org">alove@eupschools.org</a>.